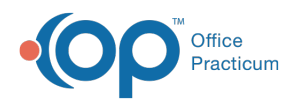

# Patient Chart: History

Last Modified on 09/14/2021 9:10

Version 14.19

This window map article points out some of the important aspects of the window you're working with in OP but is not intended to be instructional. To learn about topics related to using this window, see the **Related Articles** section at the bottom of this page.

# About Patient Chart: History

#### **Path: Clinical, Practice Management, or Billing tab > Patient Chart button > History**

The History window in the Patient Chart documents a patient's history. The window captures and displays multiple sections of the patient's history (Past Medical History, Family Medical History, Social History, and Perinatal History) in a simple-to-use and easy-to-read format.

Д **Note**: Just like a paper chart, the electronic chart in OP contains personal health information and should be kept protected and confidential. Always close all windows on your screen and log out of OP when you are not at your workstation.

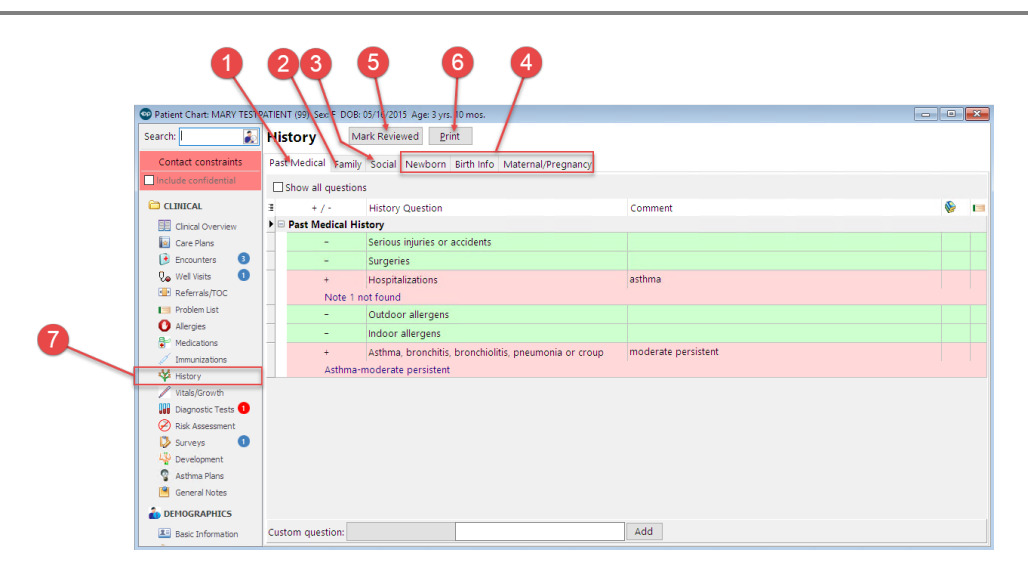

## Patient Chart: History Map

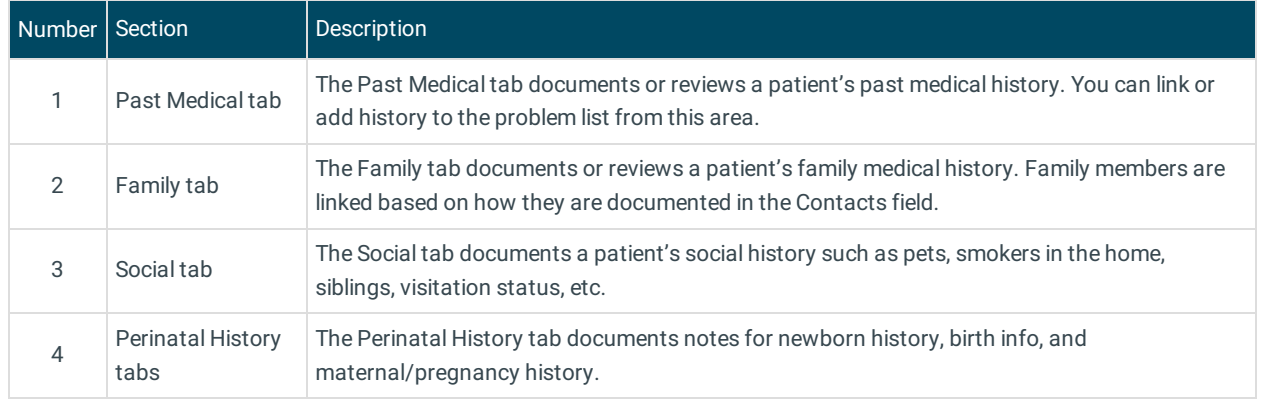

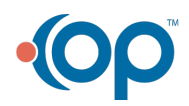

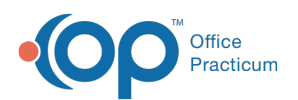

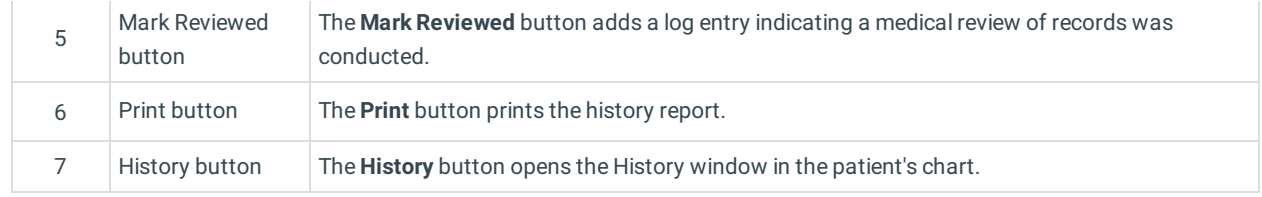

Version 14.10

## About Patient Chart: History Tab

#### **Path: Smart Toolbar > Chart button > History tab**

The Patient Chart is the central point of access to all areas of a patient's complete Medical record. Use the Patient Chart to access and maintain patient records.

The History tab documents a patient's history. The Patient History captures and displays multiple sections of the patient's history (Past Medical History, Family Medical History, Social History, and Perinatal History) in a simple-to-use and easy-to-read format.

Л **Note**: Just like a paper chart, the electronic chart in OP contains personal health information and should be kept protected and confidential. Always close all windows on your screen and log out of OP when you are not at your workstation.

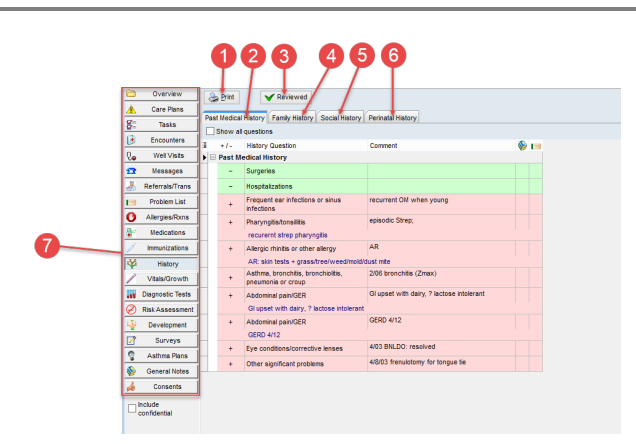

### Patient Chart: History Tab Map

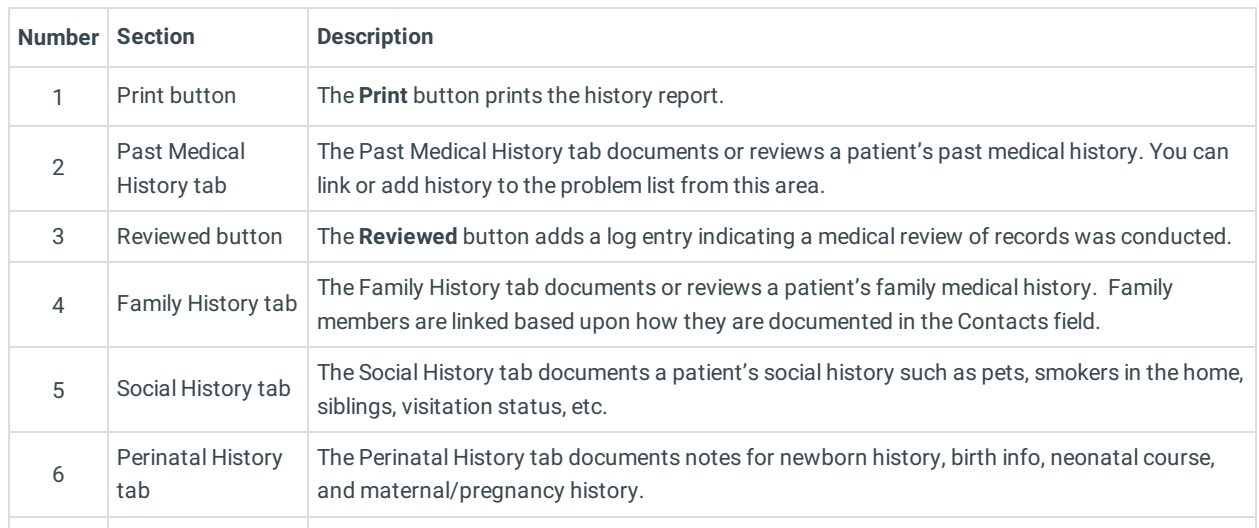

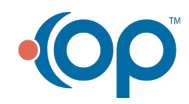

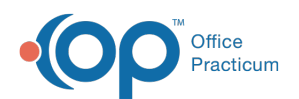

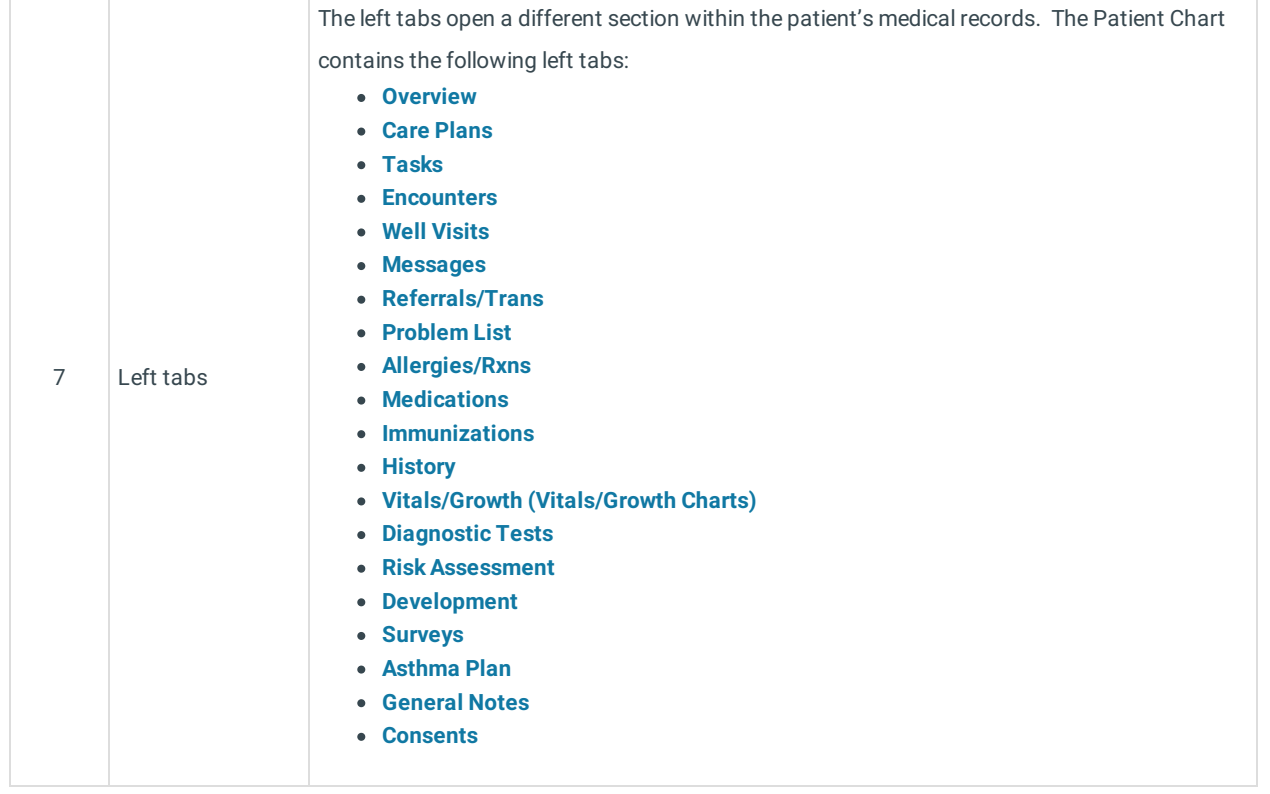

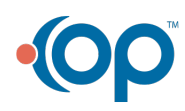